## Creation of a new DooFinder store for a intedia Shopware storefront sales channel

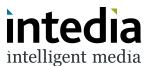

A storefront sales channel in Shopware is represented by a "Store" in DooFinder. 1 There is always at least one store in the DooFinder account. If required, additional stores can be created via the Shopware administration. The administration can be found under "Settings". so wie Du es Dir wünschst. 23 Kunden Inhalte Mach Dich bereit, Deine Produkte zu verkaufen Shopware-Hilfe-Zentrum (2) 4 Marketing Tipps für Deinen ersten Verkauf 🗷 Lerne Verkaufskanäle kennen 🗷 (a) Einstellungen ⊕ Verkaufskanäle DF - Juliens Devshop (Deutsch) Statistiken (10. Mai - 9. Juni) DF - Juliens Devshop (English) Bestellungen Headless

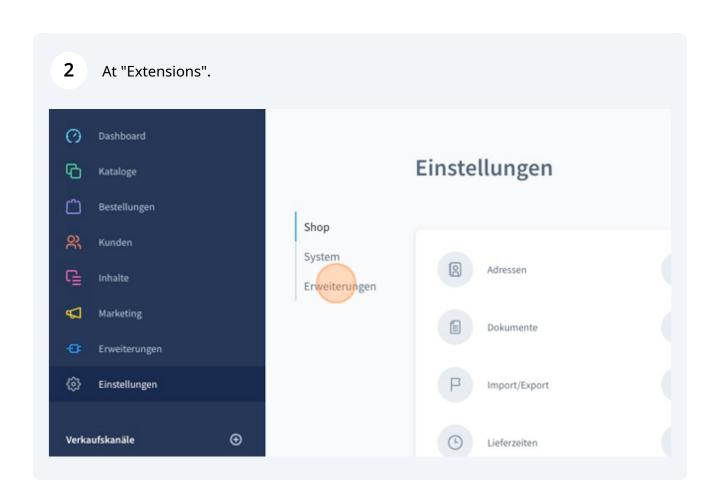

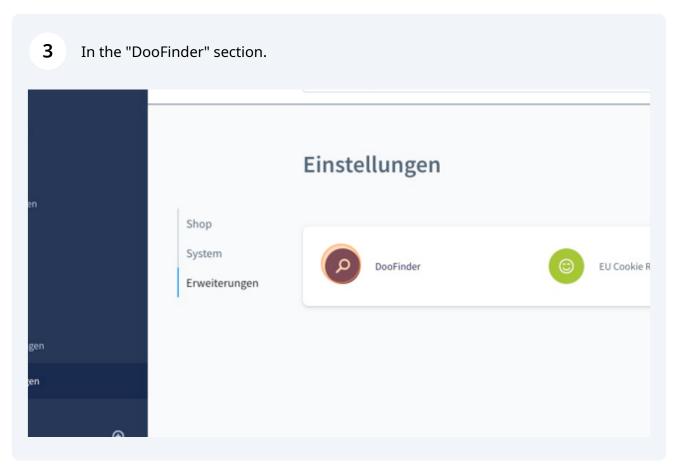

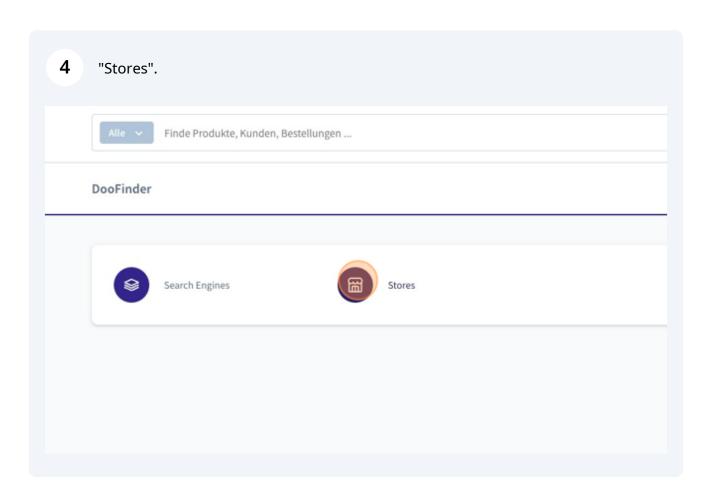

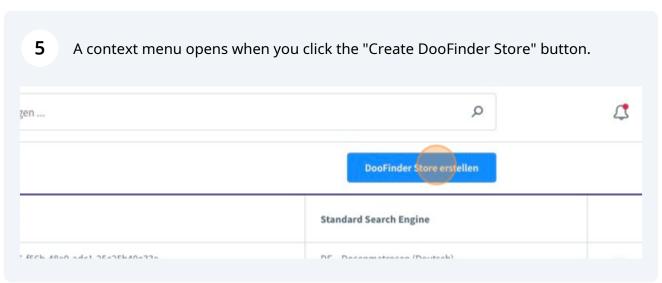

Both a name and a CSS selector for the search field in the shop must be specified. The CSS selector depends on the shop's individual template. In most cases the selector input[name="search"] works.

|      | 0 | Store                                    | Store ID                  |
|------|---|------------------------------------------|---------------------------|
|      |   | DooFinder Store erstellen                |                           |
|      | 0 | DooFinder Store Name                     | Search input CSS selector |
|      |   |                                          |                           |
|      |   | Standard Storefront Domain  Bitte wählen |                           |
| •    |   |                                          |                           |
| sch) | 0 |                                          |                           |

7 The default domain for the DooFinder store to be created can be selected via the dropdown. It is important to use https:// as well as www. if used in the storefront.

| en                       | 0 | DooFinder Store erstellen  |                             |
|--------------------------|---|----------------------------|-----------------------------|
| e                        | 0 | DooFinder Store Name       | Search input CSS            |
| ting                     |   | Ihr Store name             | input[name=":               |
| terungen                 |   | Standard Storefront Domain |                             |
| llungen                  |   | Bitte wählen               |                             |
|                          |   |                            |                             |
| ile 🕀                    |   |                            |                             |
| uliens Devshop (Deutsch) |   |                            |                             |
| uliens Devshop (English) |   | shopware - Shopware 5 Demo | b9af897e-2d38-45e5-b224-05f |
| 255                      |   |                            |                             |

You should now see a success message confirming that the search engine was linked successfully.

If there are problems, we are available at support@intedia.de and will be happy to help.

DooFinder Store erstellen

Stan

Der Store wurde erfolgreich erstellt.